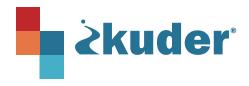

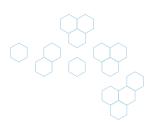

## **Kuder Navigator® End of Year Checklist**

(Without Grad Plan Tool)

This end-of-year checklist will assist you with harnessing the power of Navigator tools to gather insights and reporting of student outcomes for the year.

| Student Activities |                                                                                                    |
|--------------------|----------------------------------------------------------------------------------------------------|
|                    | Update My Goals.  Select an Option After High School: Plan for Education > Options After High School  Update and submit a 4-Year Education Plan: My Ed Plans                               |
|                    | Update resume: My Job Search Tools > My Resumes                                                                                                    |
|                    | Invite families to create a parent account to review and sign 4-year education plans: Students Invite Parents in Account Settings > My Parent Accounts                                     |
| Reports            |                                                                                                    |
|                    | Final Assessment Report: Reports > Core                                                                                                    |
|                    | Review and approve 4-Year Education Plans: Reports > Education Plans                                                                                                    |
|                    | Create Favorites report: Reports > Additional Reports > Reports > Favorites Detail/Aggregate Reports                                                                                       |
|                    | Review Student Goals: Reports > Additional Reports > Reports > Goals Details Report                                                                                                    |
| Communications     |                                                                                                    |
|                    | Print or email the Family Letter with assessment results and/or education plans: Admin Account > Tools & Resources > Helping Parents Get Involved                                          |
|                    | Share your results with school and district leadership.                                                                                                    |
|                    | Students have access to their Kuder account over the summer. Encourage them to take advantage of College & Career Planning tools during summer months:                                     |
|                    | ACT/Peterson's Test Prep.                                                                                                    |
|                    | Explore College Match & Plan a College Visit.                                                                                                    |
|                    | Scholarship Search for 9th – 12th graders.                                                                                                    |
|                    | Review Occupations & Plan a Job Shadow Experience.                                                                                                    |
| Housekeeping       |                                                                                                    |
|                    | <b>Districts not using Clever/SSO:</b> Transition graduated/no longer current student accounts from your Kuder database: Access your Admin Account under Administration > Transition Users |
|                    | Contact our team if you need assistance.                                                                                                    |
|                    | Register for upcoming webinar trainings.                                                                                                    |
|                    | Watch a video about Navigator's new interface coming in the fall: Navigator for Educators & Admins.                                                                                        |